# 2/2012 - ÚNOR

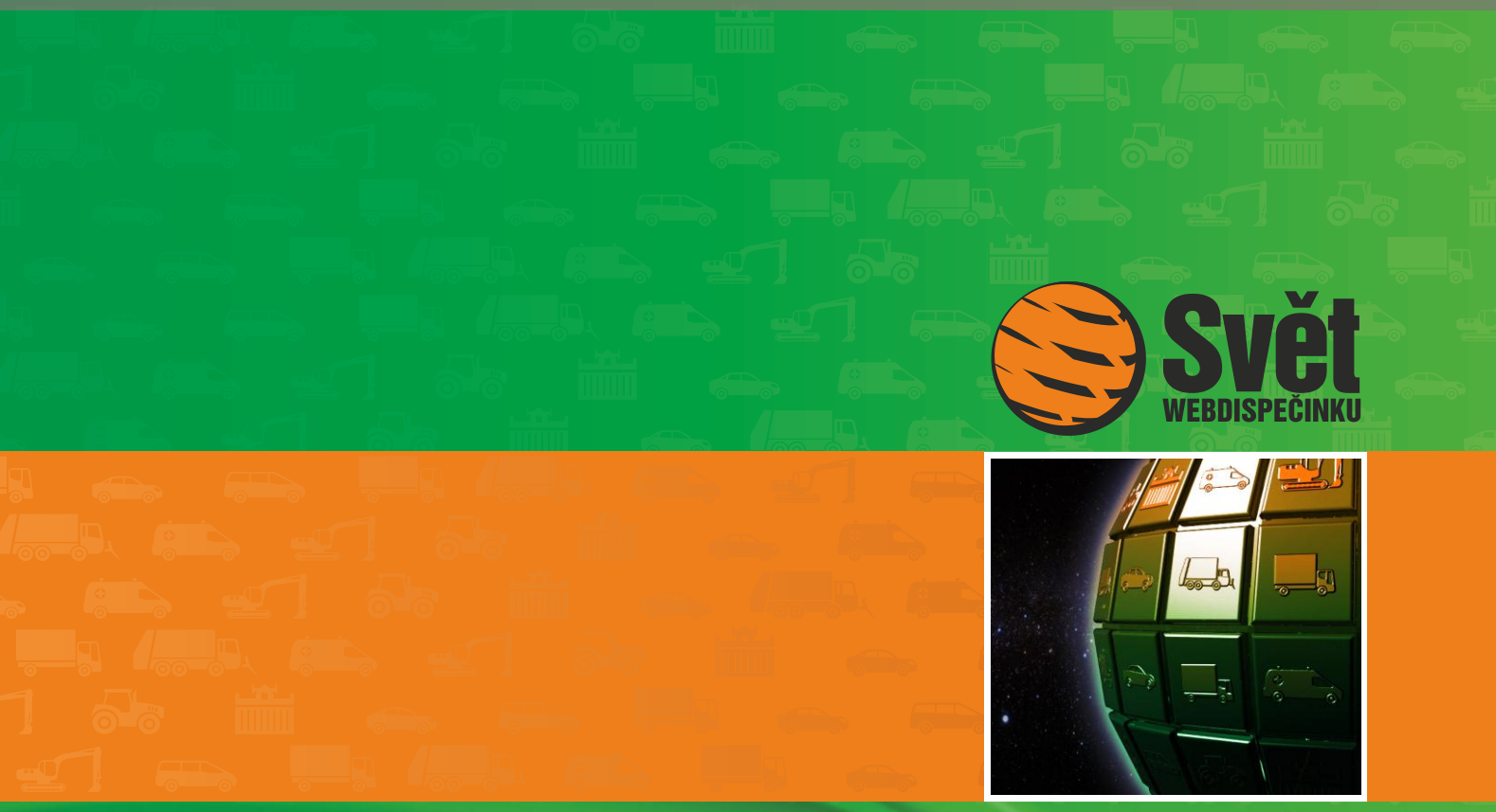

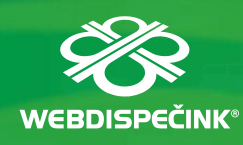

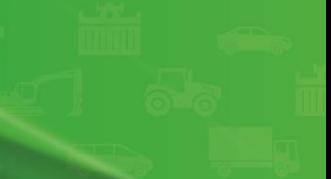

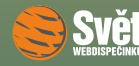

### **Obsah čísla**

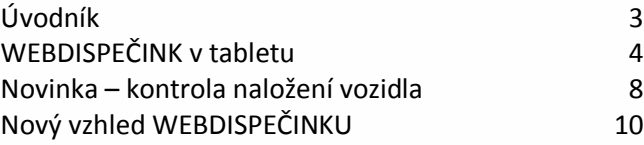

### **Redakce**

**Adresa redakce:** HI Software Development s.r.o. Legionářská 10 779 00 Olomouc

**Redakční email:**

hisoftware@hisoftware.cz

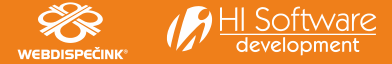

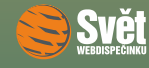

ÚVODNÍK

měsíc uplynul jako voda a jsme zde opět s dalším číslem Světa WEBDISPEČINKU. Věříme, že Vám dlouhotrvající mrazy ani záplavy sněhu nevzaly chuť ke čtení a netrpělivě očekáváte novinky ze světa WEBDISPEČINKU.

Hned na úvod jsme pro Vás připravili setkání se žhavou novinkou. Uvolnili jsme velkou aktualizaci aplikace WEBDISPEČINK Mobile pro platformy iOS a Android, která je nyní schopná běžet nejen na mobilních telefonech, ale i na tabletech.

Dále Vás seznámíme s novou funkcí WEBDISPEČINKU pro nákladní automobily. Pokud vozidlo disponuje informacemi o zatížení náprav, jsme schopni je využít ke zjištění, zdali je vůz naložen, či nikoliv.

Jistě jste si již při své práci všimli, že se www stránky WEBDISPEČINKU změnily nejen po stránce grafického vzhledu, ale i po stránce struktury. Jak jsme Vám slibovali už minule, při zachování stávající funkčnosti je nový WEBDISPEČINK přehlednější a orientace na jeho stránkách tudíž jednodušší a rychlejší.

Přejeme Vám příjemné čtení

Vaše redakce

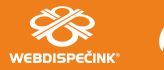

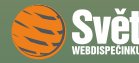

## **WEBDISPEČINK v TABLETU**

V minulém čísle časopisu Svět WEDDISPEČINKU jsme se věnovali aplikaci WEBDISPEČINK Mobile. Ihned po jeho publikování jsme zaznamenali velký zájem čtenářů o tuto mobilní aplikaci. Nově uvolněná aktualizace naší aplikace WEBDISPEČINK Mobile přináší velké změny. Aplikace je nyní schopna rozlišit, zdali běží v mobilním telefonu nebo v tabletu. Jak jsme již zmínili v úvodníku, máme k dispozici verzi pro iOS a Android. Obě platformy jsou z hlediska funkcí naprosto rovnocenné a dostupné standardně v AppStore resp. Android Marketu. Přestože vývoj aplikace pro různé platformy je časově náročný, plánujeme v letošním roce ještě přidat verzi pro Phone 7. Verze běžící na tabletu je primárně určena pro dispečery a obsahuje proti mobilnímu telefonu další funkce navíc. Značně se tak rozšiřují možnosti nasazení WEBDISPEČINKU, protože dispečeři mohou být od nynějška mnohem pohyblivější a flexibilnější.

Co všechno Vám WEBDISPEČINK na tabletu může poskytnout? Najdete zde mimo jiné tyto funkce:

- aktuální poloha vozidel
- najdi nejbližší vozidlo
- historie pohybu vozidla, kniha jízd
- alarmy
- OBD diagnostika
- náklady na provoz vozidel
- upozornění na servisní intervaly
- statistiky
- **•** AFTR řidiče
- obousměrná textová komunikace s vozidly
- zasílání polohových zpráv řidiči do navigace
- dojezdové časy vozidel (ETA Estimated time of arriving)

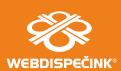

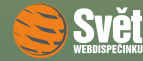

Úvodní obrazovka na tabletu vypadá následovně:

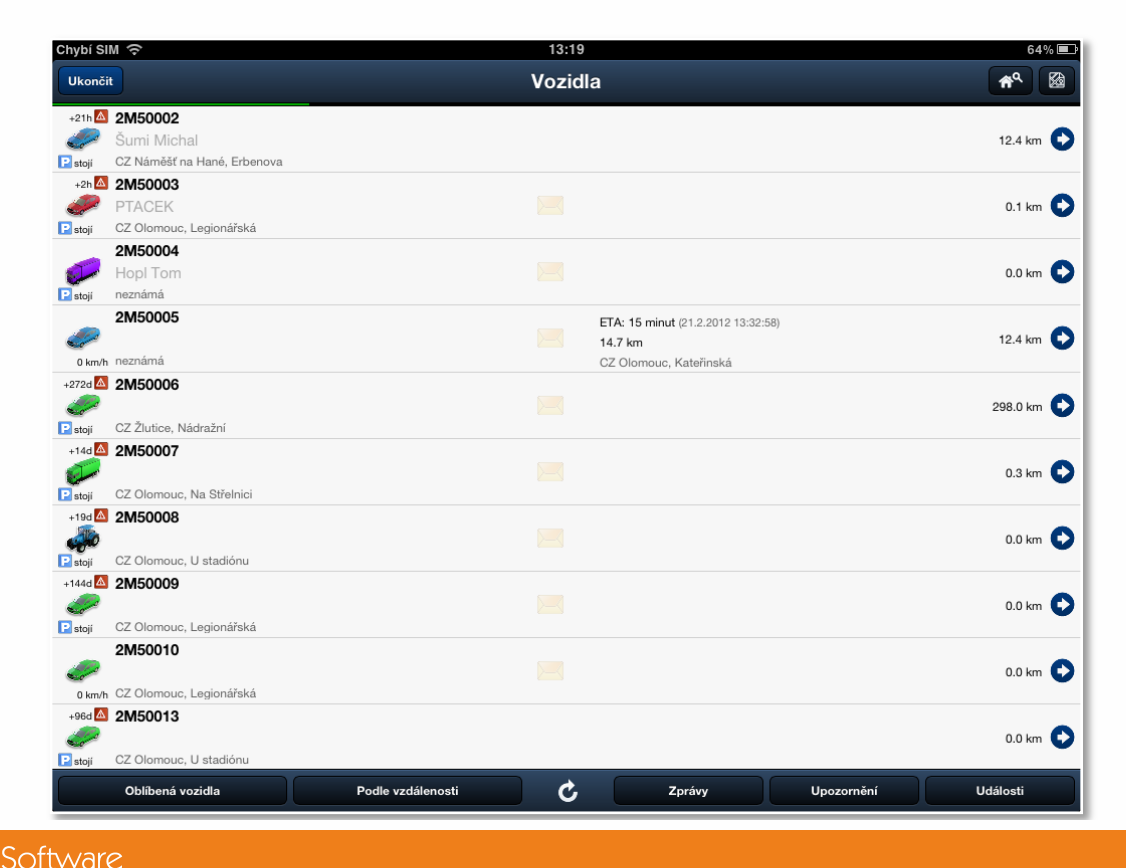

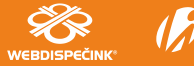

development

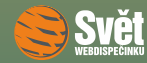

Symbol dopisní obálky s případným číslem signalizuje počet nepřečtených zpráv z jednotlivých vozidel. Velmi zajímavé jsou rovněž informace o předpokládaném dojezdu vozidla do cíle (ETA), které se načítají z navigace ve vozidle. Po klepnutí na tyto informace se na mapě objeví aktuální poloha vozidla, místo kam má naplánovanou cestu a "optimální" trasa podle Google.

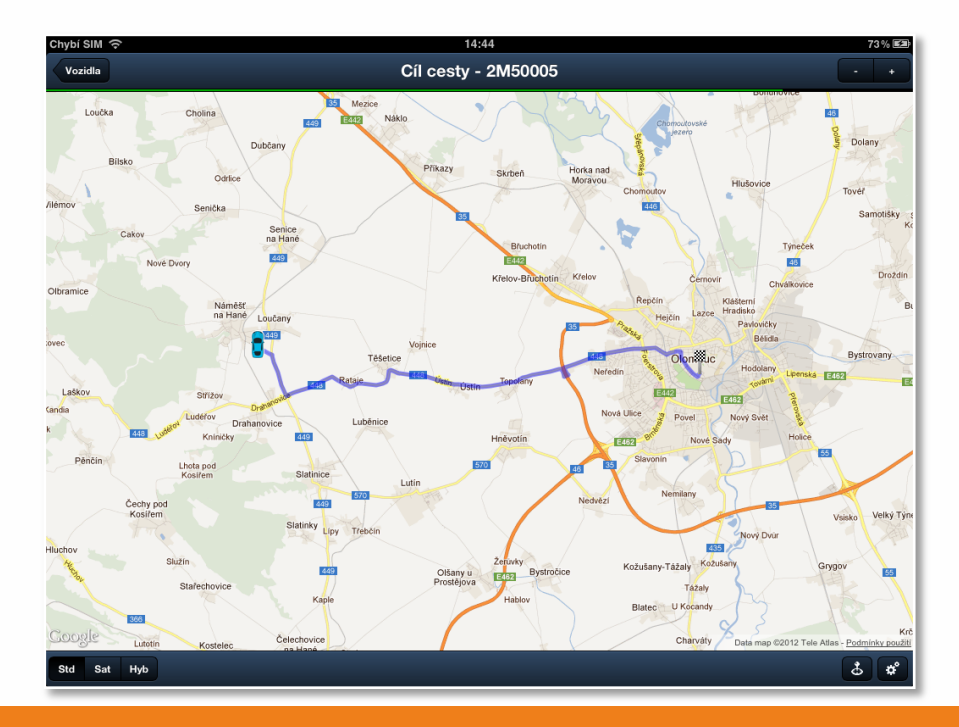

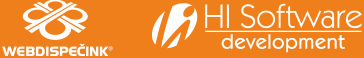

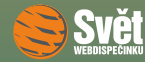

Informace o stavu vozidla se zobrazí v následující podobě:

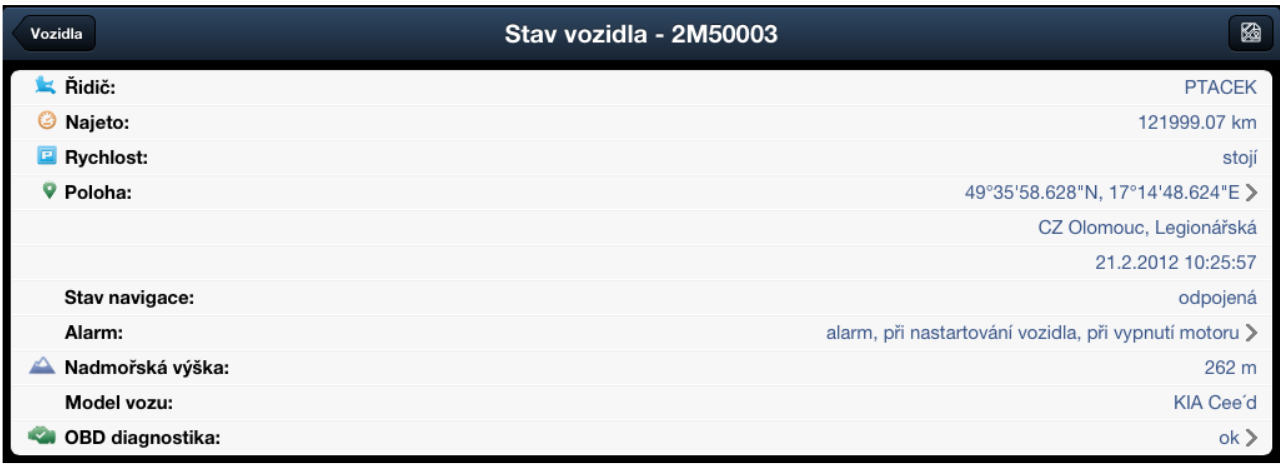

Pokud jsou k dispozici údaje o AETRu aktuálně přihlášeného řidiče, jsou zde zobrazeny také. Obsluha má tedy okamžitý přehled, kolik času řidiči zbývá do přestávky. To jsou informace, které ocení každý dispečer.

WEBDISPEČINK Mobile na svůj mobilní telefon nebo tablet. Aplikace je pro Vás připravena jak v českém, tak<br>v anglickém jazyce Pokud Vás výše uvedené funkce a možnosti zaujaly, neváhejte a naistalujte si novou aktualizaci v anglickém jazyce.

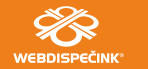

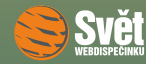

#### NOVINKA – KONTROLA NALOŽENÍ VOZIDLA

### **Kontrola naložení vozidla**

Do WEBDISPEČINKU byla doplněna funkce, která je určena pro nákladní vozidla a přináší do on-line stavu vozidla informaci o zatížení náprav. Z tohoto zatížení lze určit, zda je vozidlo naloženo nebo je prázdné. Abyste mohli zmíněnou funkci využívat, je potřeba, aby FMS sběrnice vozidla uměla informaci o zatížení náprav poskytnout. Poté už stačí pouze vybrat "Nastavení – Vozidla" a u konkrétního vozidla zvolit první ikonu "Upravit a záložku Periferie".

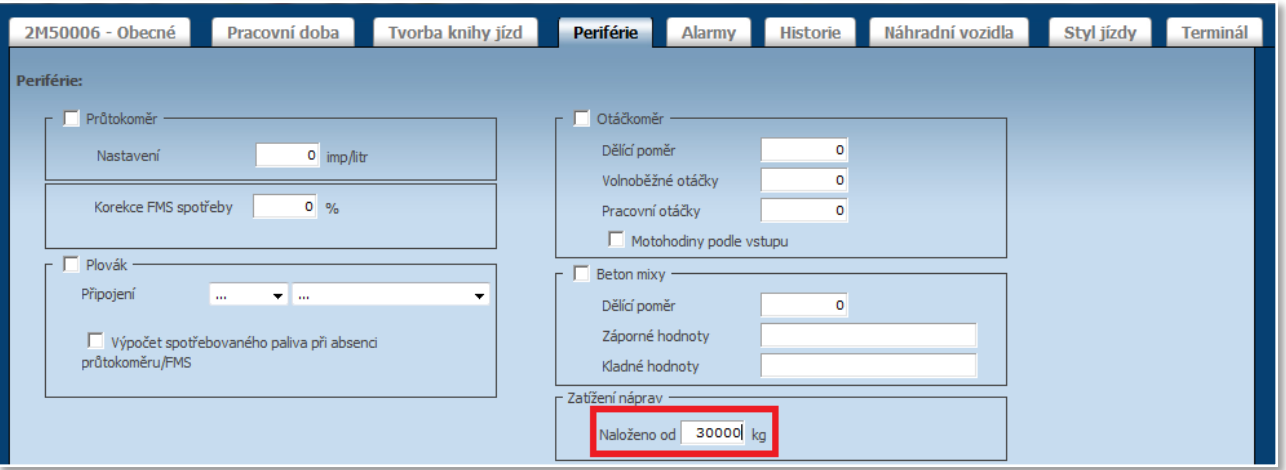

V označené volbě "Naloženo od" vyplňte hodnotu v kg, která určuje hranici, od níž je vozidlo naloženo.

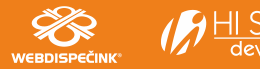

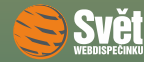

#### KONTROLA NALOŽENÍ VOZIDLA

Na záložce "Dispečink" pak lze v části Informace o vozidle vidět položku Zatížení. Ta nabývá následujících hodnot:

- Ano
- Ne
- Nezjištěno

vedle jedné z těchto tří hodnot je uvedena hodnota zatížení v kilogramech, jak je vidět na obrázku.

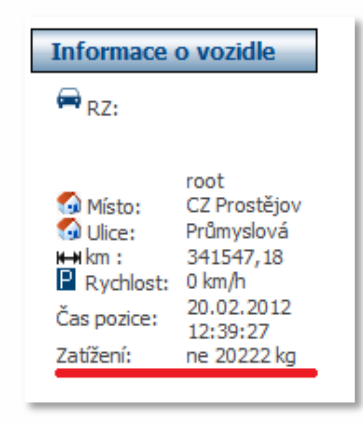

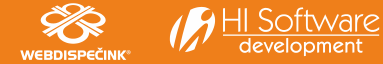

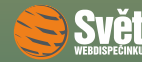

### **Nový WEBDISPEČINK**

Od ledna 2012 došlo ke změně grafického vzhledu WEBDISPEČINKU, který nyní vypadá následovně.

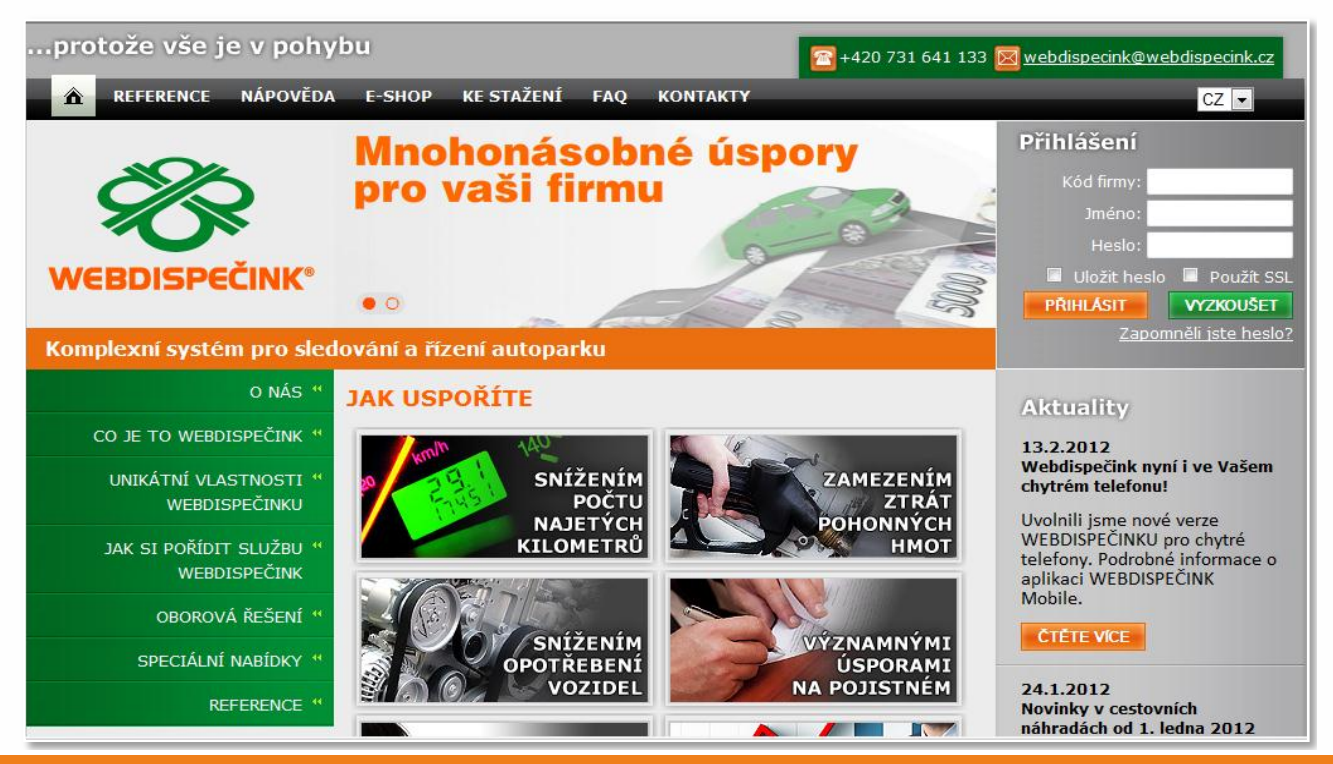

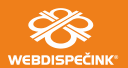

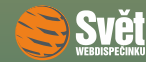

#### NOVÝ VZHLED WEBDISPEČINKU

Vidíte, že rozložení nabídek respektuje zvyklosti. Přihlašovací údaje se stále zadávají do pravé horní části obrazovky. Nad nimi najdete kontakty na technickou podporu. Přepracovaný systém nabídek v levé i horní části obrazovky je teď mnohem přehlednější.

Rádi bychom upozornili na volbu "Ke stažení", ve které se nachází mnoho zajímavých dokumentů, jako jsou manuály, ceníky, návody, časopis Svět WEBDISPEČINKU a další.

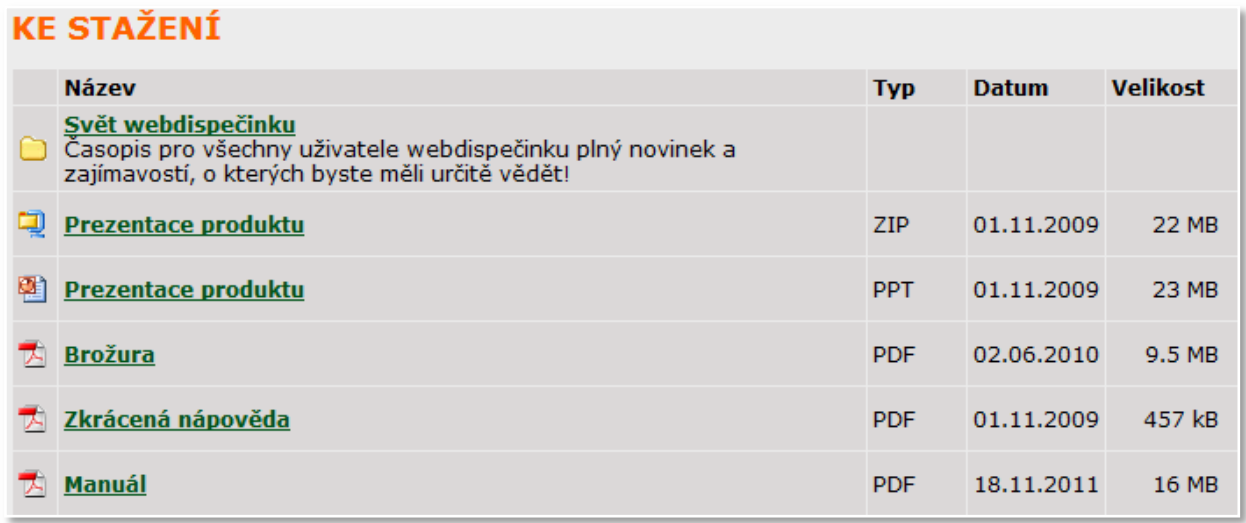

11 Tolik změny, jenž se týkají vzhledu www stránek WEBDISPEČINKU. Po přihlášení do systému se ocitnete ve známém prostředí, ve kterém se z hlediska vzhledu ani ovládání nic nezměnilo.

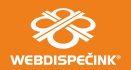